# Keyboard shortcuts for OneDrive 2016

## Frequently Used Shortcuts

This table itemizes the most frequently used keyboard shortcuts in OneDrive.

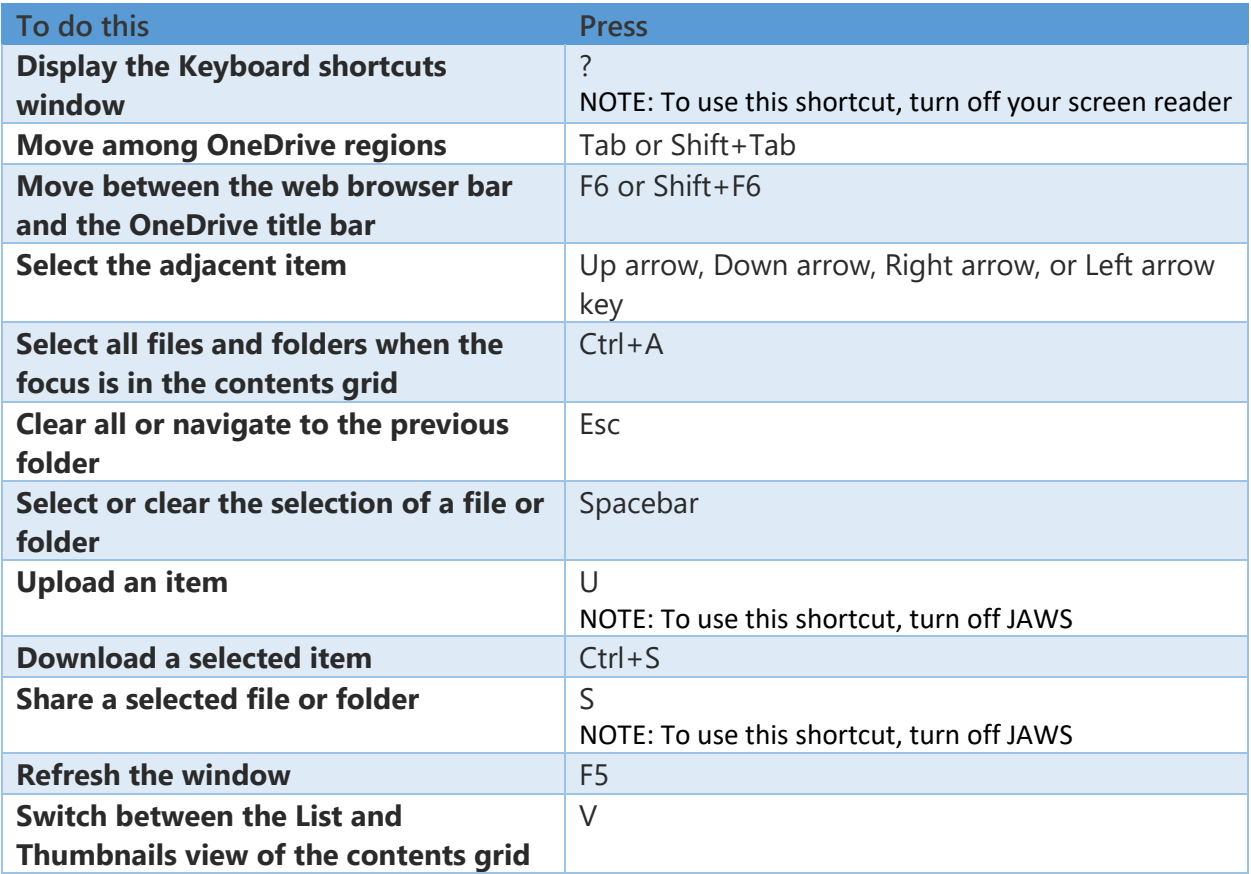

## Get started

The shortcuts in this article refer to the US keyboard layout. Keys for other layouts might not correspond exactly to the keys on a US keyboard.

If a shortcut requires pressing two or more keys at the same time, this topic separates the keys with a plus sign (+). If you have to press one key immediately after another, the keys are separated by a comma (,).

OneDrive runs in your web browser, so it does not use accelerator keys or KeyTips. For example, pressing Alt moves the focus to the browser menu bar, and familiar shortcuts, like Ctrl+P (Print) and F1 (Help), run browser commands rather than OneDrive commands.

To cycle through OneDrive regions, press the Tab key (forward) and Shift+Tab (backward). To select an item, press Enter. To browse within menus or lists, press the Up arrow or Down arrow key, and then, to make a selection, press Enter. To exit a menu or mode, press Esc.

The Tab key navigation cycle order is:

- Web browser controls
- OneDrive title bar
- Menu bar
- Contents grid file pane
- **Footer**

#### Navigate OneDrive

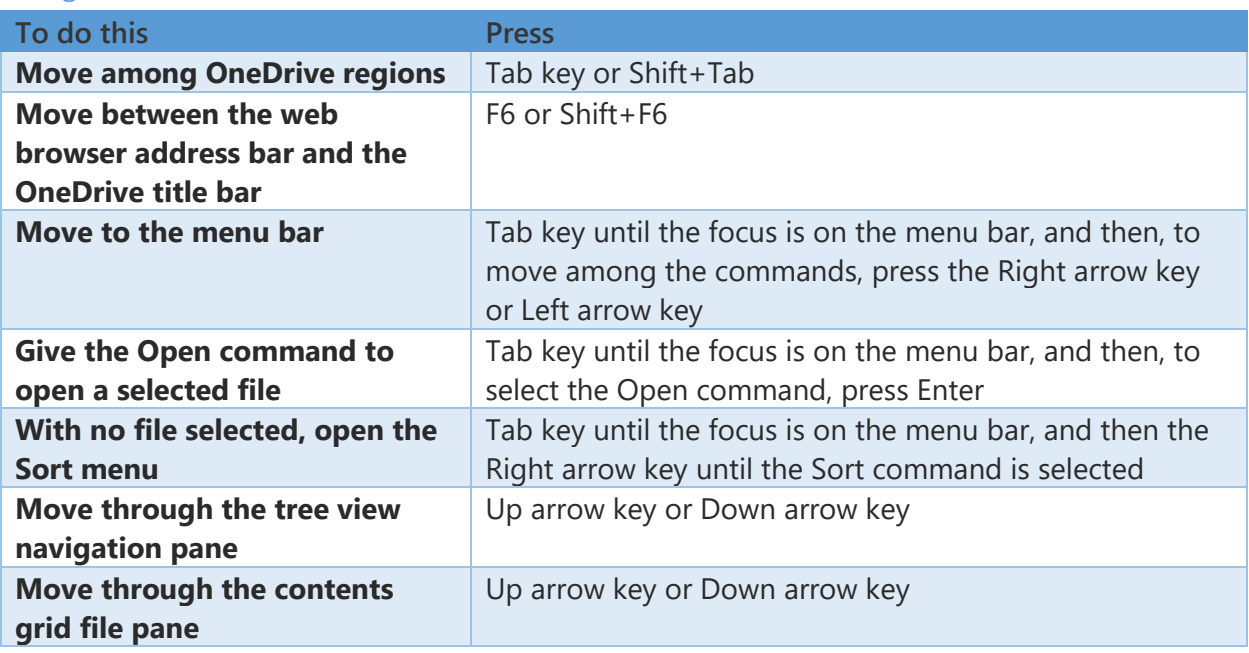

## Select and clear items

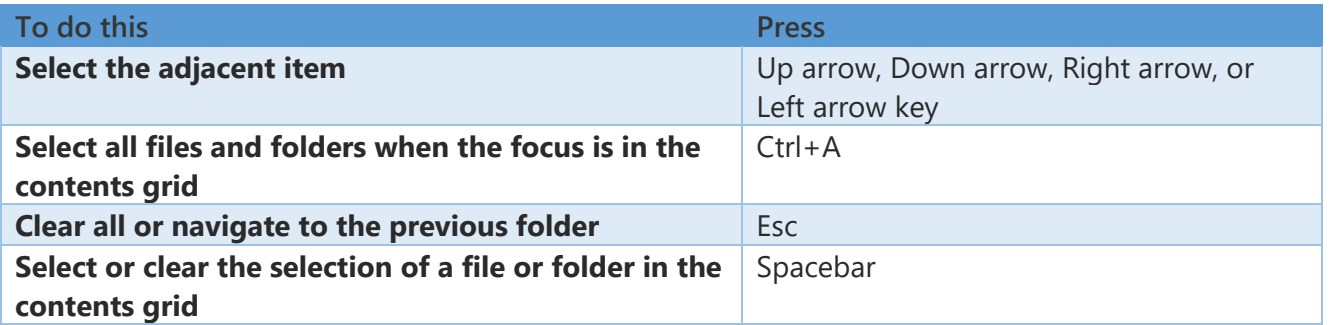

## Change or expand available information

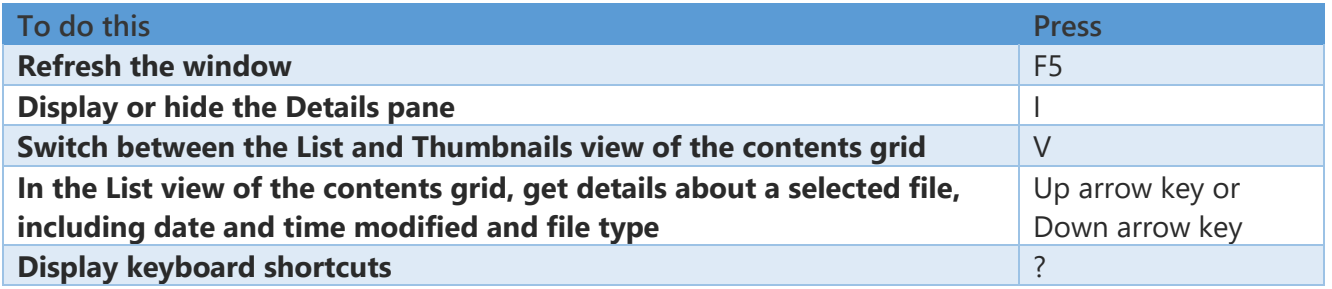

### Give commands

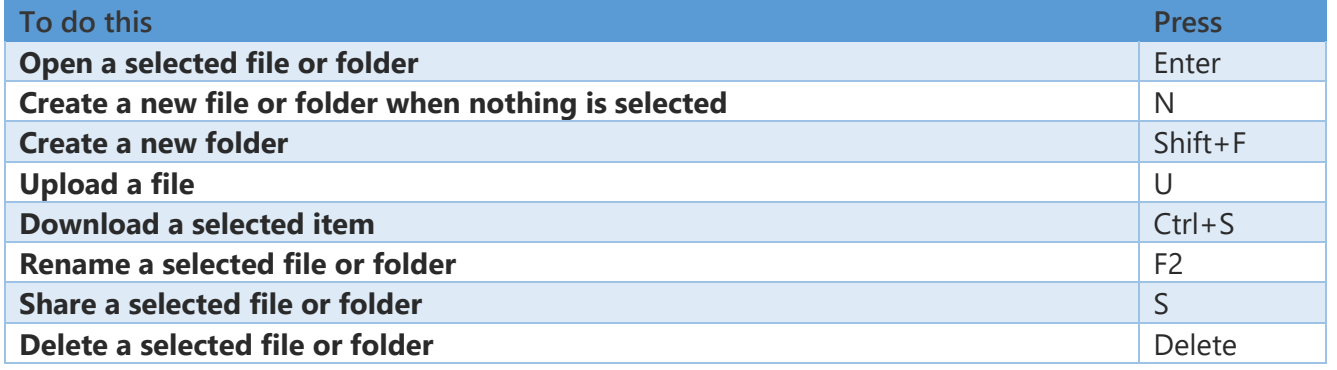

[https://support.office.com/en-us/article/Keyboard-shortcuts-for-Skype-for-Business-74eda765-5631-](https://support.office.com/en-us/article/Keyboard-shortcuts-for-Skype-for-Business-74eda765-5631-4fc1-8aad-cc870115347a) [4fc1-8aad-cc870115347a](https://support.office.com/en-us/article/Keyboard-shortcuts-for-Skype-for-Business-74eda765-5631-4fc1-8aad-cc870115347a)